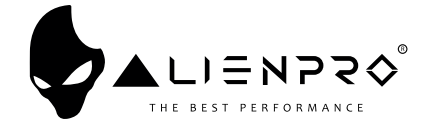

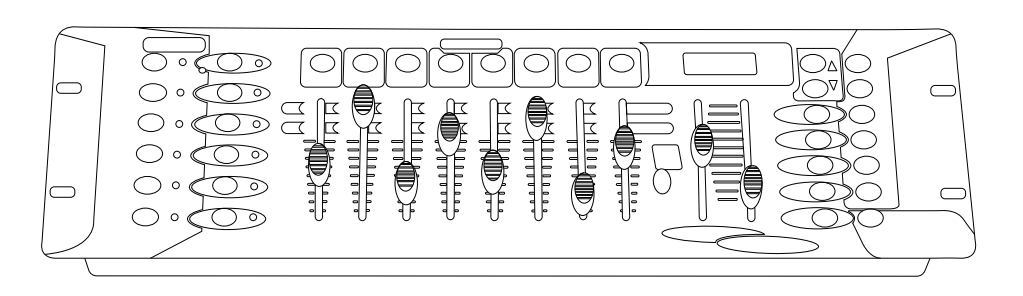

# CONSOLA DMX 192 CANALES

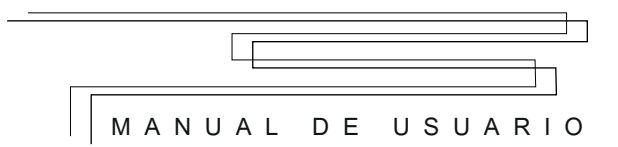

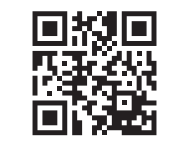

alienpro.com.mx

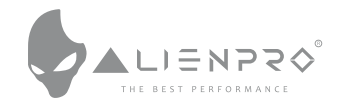

#### **Estimado cliente**

¡Felicitaciones por su compra! Por favor lea atentamente este manual y guárdelo para referencia futura. Si necesita ayuda adicional, por favor contacte a su proveedor.

#### **Especificaciones**

- 1. 192 Canales DMX
- 2. 30 bancos compuestos por 8 escenas programables
- 3. 8 Faders ajustables
- 4. Micrófono
- 5. Modo Auto
- 6. Control de MIDI por medio de interface
- 7. Display con 4 dígitos
- 8. El prime dígito LED muestra los CHASES, y el segundo las Escenas
- 9. Tercer y cuarto dígito de LED los bancos
- 10. Segundo, tercero y cuarto dígito de LED muestra los pasos o 0 255 o tiempo
- 11. El "blackout" maestro puede ser controlado manualmente o remotamente
- 12. Control de Faders
- Alimentación: 127V 60Hz
- Dimensiones: 482x132x73 mm
- Peso: 2.5 Kg

#### **Descripciones Generales**

Hay un canal DMX ajustable en cada escena.

- Hay 8 escenas programables para cada banco.
- Cuando una escena está corriendo, todas las demás correrán después de la primera forma aleatoria.
- Selecciona el banco deseado con los botones "UP" y "DOWN", también puedes seleccionar el banco con los controles MIDI, hay un total 30 bancos, solo puede ser elegido uno a la vez.
- Las escenas pueden ser ejecutadas automáticamente, y la duración depende del TAP SYNC.

1

En total hay 6 CHASES, cada uno con 240 escenas.

**www.alienpro.com.mx**

### **4. CHASE**

El modo CHASE necesita de programas ya grabados. El modo CHASE incluye manual, auto, música y midi. Solamente un CHASE puede ser seleccionado a la vez. Cuando el indicador LED del CHASE está encendido, el CHASE está activado.

### **5. Tiempo del FADER**

Deslice para mover el fader. Configuración de canales MIDI.

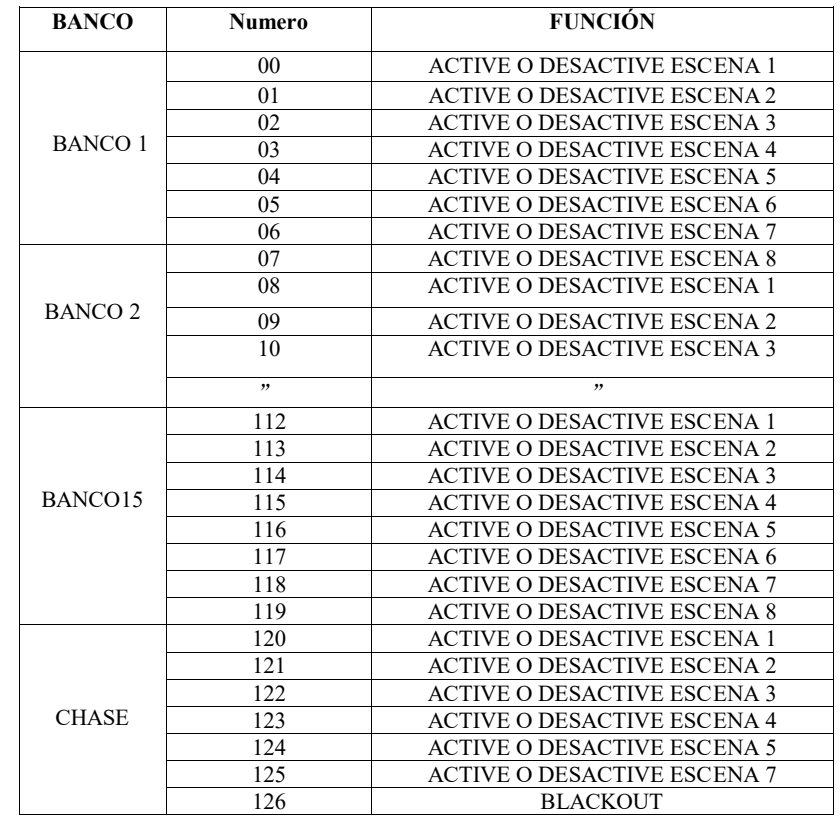

6

**www.alienpro.com.mx**

#### **4. Borrar un CHASE**

• Seleccione el CHASE deseado

• Presione el CHASE y Auto/DEL.

#### **5. Borrar todos los CHASES**

• Presione DOWN +Auto /DEL

• Enciendalo de nuevo

#### **Corriendo escenas**

- Presione PROGRAM para correr las escenas.
- Las escenas solo correran si estan guardadas en el banco.
- Si el Fader esta apagado , las escenas correrán solas.

#### **1. Manual**

- Desactive modo Automático para usar el modo manual.
- Seleccione un banco.
- Presione una escena para activarla.
- Presione SCANNER para copiar.

#### **2. Automático**

- Presione AUTO/DEL.
- Presione TAP SYNC/DISPLAY
- Seleccione el banco deseado via MIDI
- Presione AUTO/DEL para el modo automático

#### **3. Música**

- Presione MUSIC/BANK
- Seleccione el banco deseado
- Presione MUSIC/BANK para activar el modo música.

#### **4. MIDI**

Seleccione las escenas via MIDI Configuración

- Presione MIDI ,y seleccione MIDI CHANNEL SETING.
- Presione MIDI una vez más para terminar la configuración.

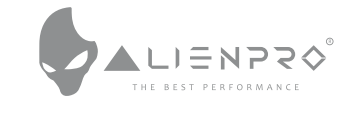

#### **Scanners**

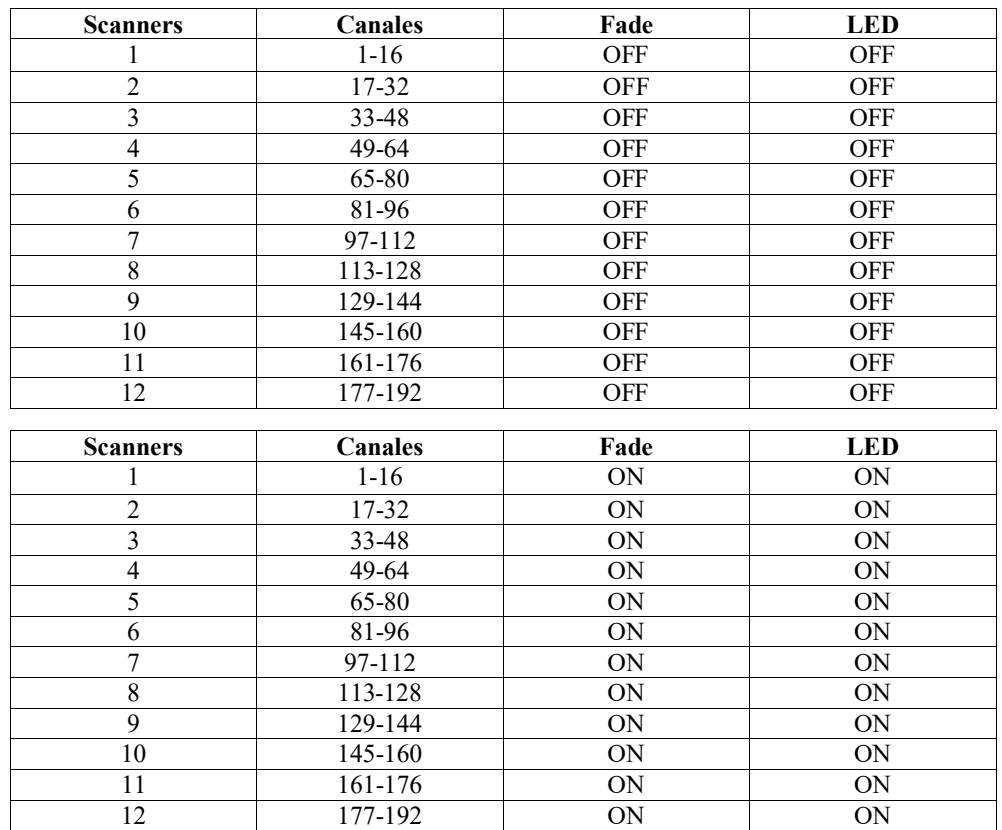

Presione el Scanner deseado, el LED correspondiente se iluminara, y el canal apropiado estará disponible para ajustar, cuando las escenas estén corriendo, y el control del FADER este en OFF, la salida de los canales no estarán controladas por el FADER. Si el FADER está en ON, el canal 8 estará controlado por el FADER.

#### **Escenas**

Presione el botón escena para poner una o restaurar, y el segundo digito del DISPLAY mostrara del 1-8.

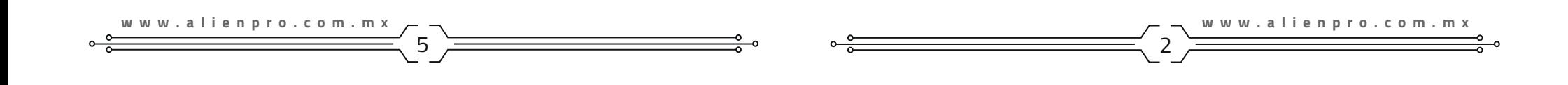

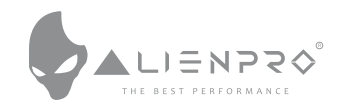

#### **FADER (1-8)**

Mueva el FADER para controlar la salida del canal DMX de 0 a FF (255) Seleccione la Página y seleccione entre A o B.

## **Control de velocidad**

Deslice para controlar la velocidad.

## **Fader**

Deslice para cambia el Fader.

## **LED DISPLAY**

## **BAND** (↑ó↓)

Presione UP o DOWN para los bancos, se mostrara en el DISPLAY BAND NO.(01-30)

## **CHASE 1- CHASE 6**

Seleccione el CHASE requerido.

## **Program**

Presione PROGRAM por 2 segundos para utilizarlo. Si desea desactivarlo presione una vez más.

## **Añadir MIDI**

Presione el boton MIDI, cuando la consola este corriendo en PROGRAM.

# **AUTO/DEL**

Presione una vez para el modo AUTO, presione una segunda vez para el modo MUSIC.

# **TAP SYNC**

A: En el modo AUTO RUN, la velocidad de la escena correrá en intervalos de las últimas dos presionando TAP SYNC / DISPLAY.

B: En el modo de programa, seleccione en la pantalla entre STEP y BANK, en otro modo seleccione entre 00 a 225 y de 0% a 100%.

## **BLACKOUT**

Pulse esta tecla para desactivar todas las salidas de canal, pero no las demás funciones.

# **MIDI IN**

Para recibir datos MIDI.

#### **Programando escenas**

# **1. Programación de una Escena**

- Presione SCANNER para seleccionar uno de los 8 canales.
- Seleccione un canal diferente para controlas varios equipos al mismo tiempo.
- Ajuste los Faders para seleccionar el deseado.
- Seleccione y ajuste el nivel de salida de forma continua hasta que se encuentran todos los dispositivos.
- Presione MIDI /ADD para añadir escenas.

# **2. Copiar SCANNER**

- Seleccione la escena deseada del banco de escenas.
- Cree el programa de la escena
- Presione MIDI/ADD , para añadir el programa

## **3. Edición de escena**

## Agregue un paso (STEP) en CHASE.

Seleccione TAP SYNC/DISPLAY , el LCD mostrara el CHASE y el paso, se ha seleccionado el paso 15 ,seleccione el 9 usando "UP" y "DOWN", Presione MIDI/ADD, el CHASE se mantiene y el paso vuelve al 10. Seleccione la escena deseada usando UP y DOWN , presione

MIDI/REC ,entonces el Nuevo paso 10 se ha agregado a la escena, el paso 10 anterior ahora se recorrió al 11, el paso 11 anterior se vuelve 12 y así sucesivamente.

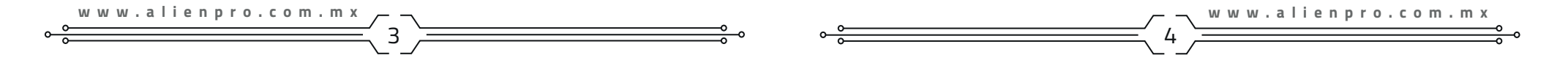